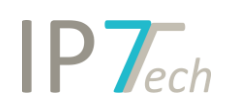

# Änderungen Version 18.12.0

## Inhaltsverzeichnis

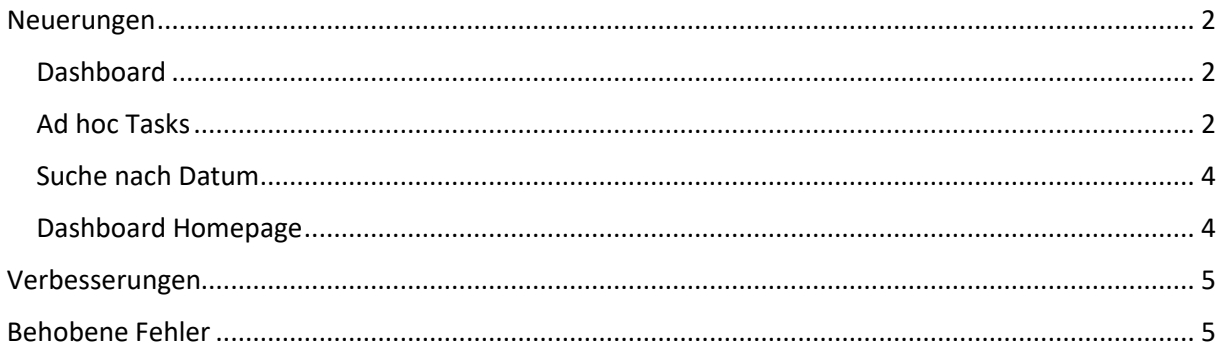

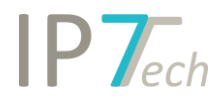

## <span id="page-1-0"></span>Neuerungen

#### <span id="page-1-1"></span>Dashboard

Unser Dashboard wurde überarbeitet. Die Oberfläche wurde verbessert und um die Ad hoc Tasks erweitert. Der Benutzer sieht auf einen Blick zuletzt geöffnete Rechercheprojekte, zugewiesene Monitoring Task und Ad hoc Tasks.

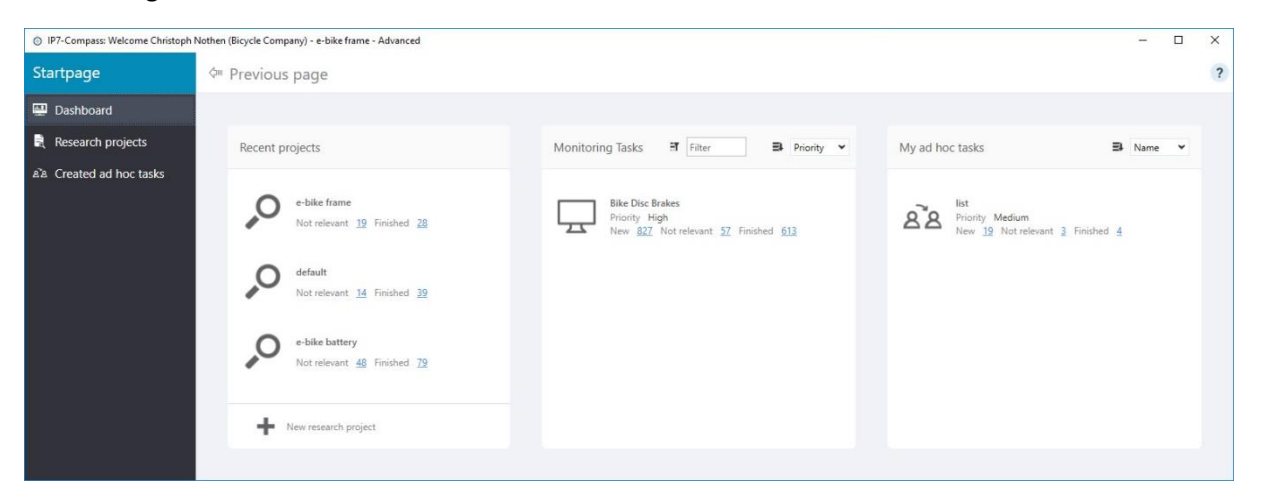

Außerdem können jetzt zusätzlich eigene Ad hoc Tasks im Dashboard erstellt und verwaltet werden.

#### <span id="page-1-2"></span>Ad hoc Tasks

Für Ihre laufenden Überwachungen können Sie bereits unsere Monitoring Tasks verwenden. Geeignet für Vorgänge, welche ununterbrochen laufen und vorerst kein Ende haben (z.B. Wettbewerberüberwachungen, Technologie-Überwachungen, usw.).

Zusätzlich können Sie jetzt schnell und einfach eine Aufgabe für Ihre Kollegen erstellen. Hierbei können Sie Bewertungskriterien und betreffende Benutzer auswählen. Legen Sie fest, welche Patente für die Aufgabe in Betracht kommen.

Wenn die Benutzer alle Patente in der Aufgabe abgearbeitet haben, können Sie diese Patente wiederum prüfen und abschließend die Aufgabe archivieren.

Benutzer mit Advanced Lizenz können auf der Startseite Ad hoc Aufgaben erstellen und verwalten.

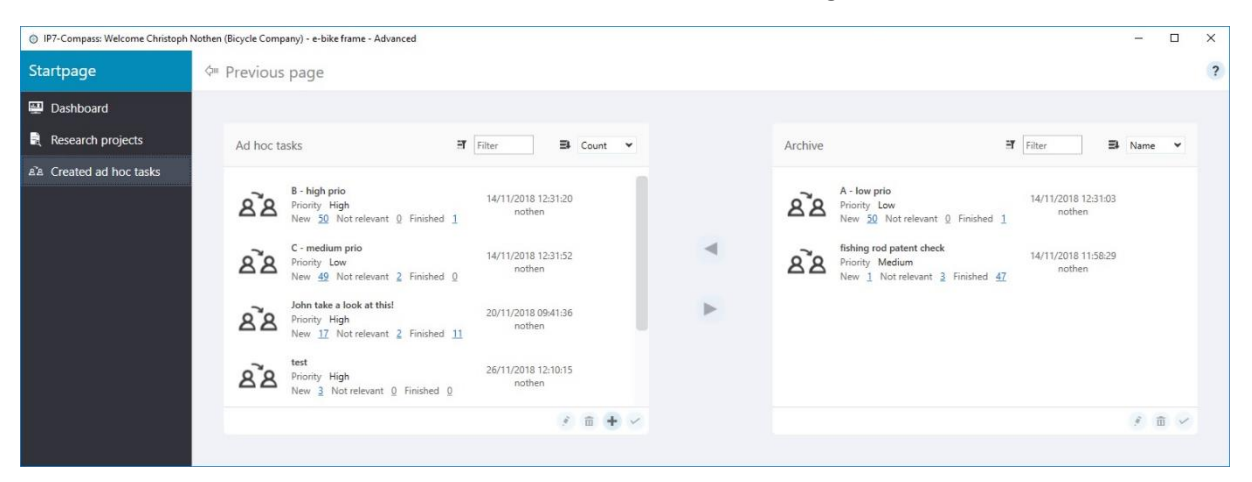

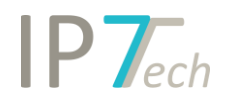

Unabhängig, wie der Benutzer in das System einsteigt (Rechercheprojekt, Monitoring Task oder Ad hoc Task), können immer Patente zu den selbst erstellten Ad hoc Tasks hinzugefügt werden.

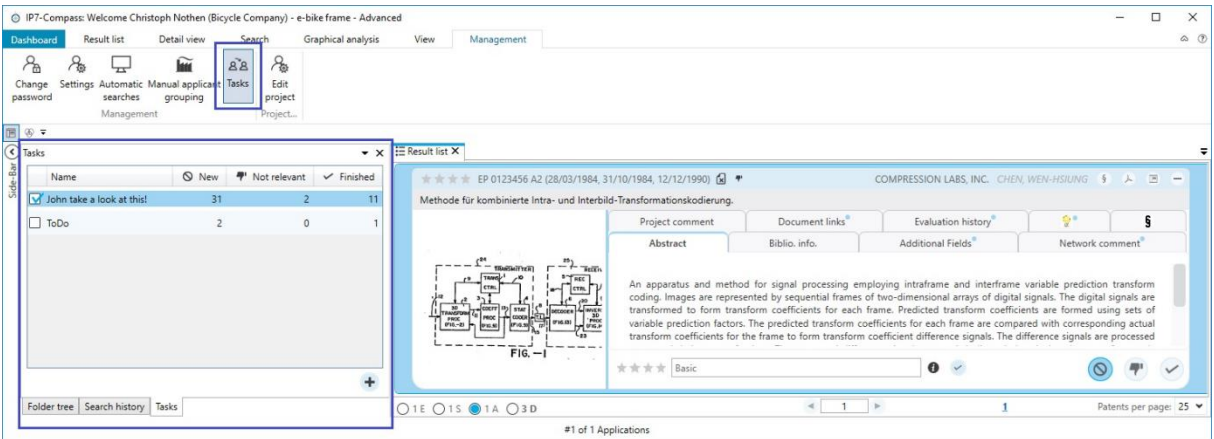

Wird dem Benutzer eine Aufgabe zugewiesen, sieht dieser seine Aufgabe bereits im Dashboard und kann die Patente sofort bearbeiten.

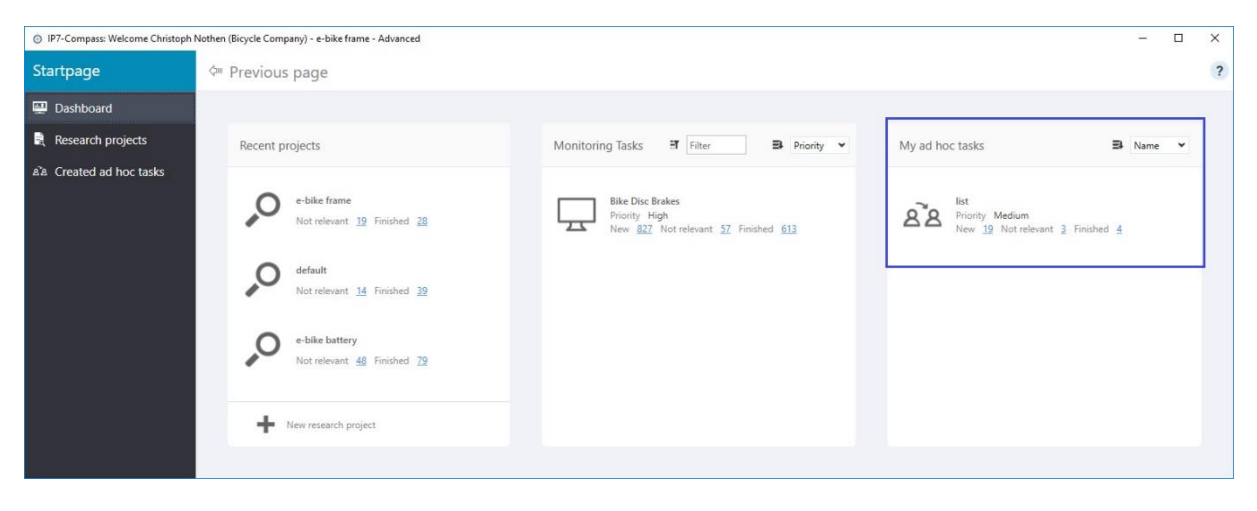

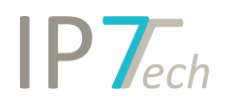

#### <span id="page-3-0"></span>Suche nach Datum

Wir haben unsere Datumssuche grundlegend erweitert. Sie können jetzt uneingeschränkt nach allen Datums-Typen suchen.

Wählen Sie zuerst die Basis (Dokument, Anmeldung, strikte Familie oder erweiterte Familie) und anschließend das entsprechende Datum.

z.B. Prioritätsdatum der strikten Familie

Bei einem Wechsel auf die Basis Dokument wird aus dem Prioritätsdatum das Anmeldedatum.

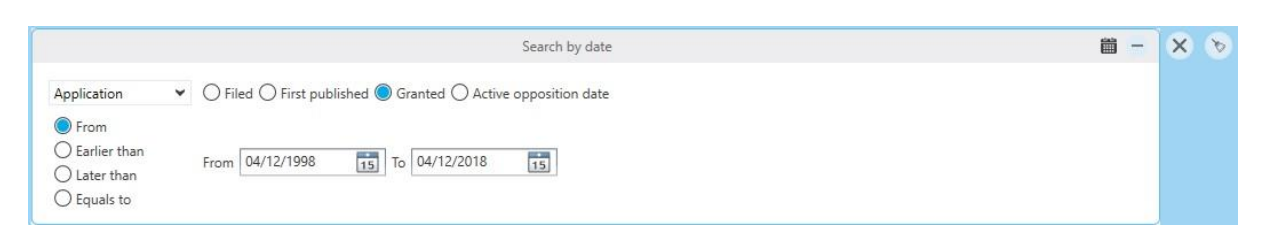

Außerdem können Sie jetzt nach dem Ende einer aktiven Einspruchsfrist suchen. (Opposition)

#### <span id="page-3-1"></span>Dashboard Homepage

Auf unserer Website wurde ebenfalls das Dashboard um die Ad hoc Tasks erweitert und das Layout vereinfacht.

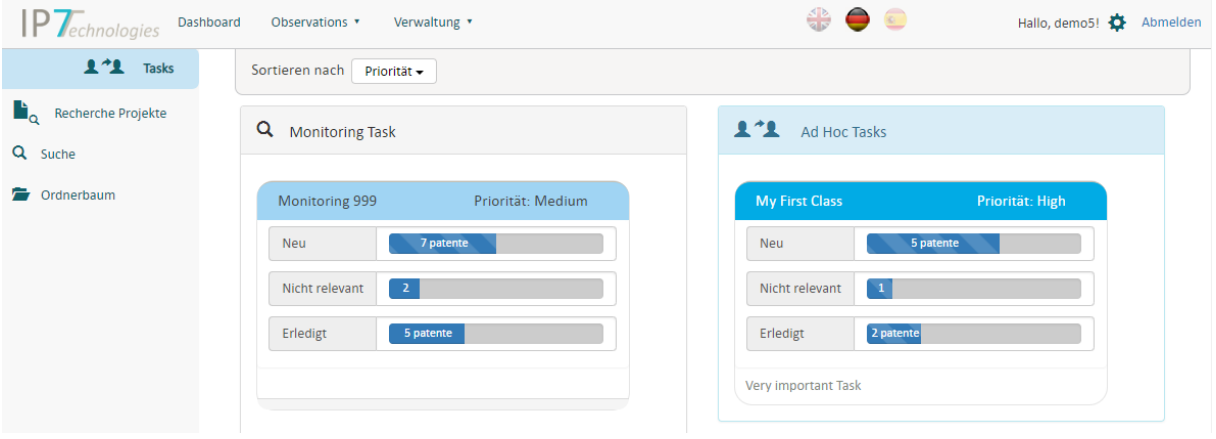

Die Homepage bietet dabei nur die Bearbeitung zugewiesener Ad hoc Tasks und keine Verwaltung eigener Ad hoc Tasks.

<span id="page-3-2"></span>Hier steht der F&E Benutzer im Vordergrund, welcher schnell und einfach ihm zugewiesene Aufgaben erledigen kann.

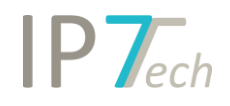

### Verbesserungen

- Excel-Export: kann zusätzlich auch den Besitzer/Owner und die Dokumentenlinks exportieren
- Standard-Filter: Tool Tip bei IPC/CPC Klassen bleibt jetzt auf unbegrenzte Zeit stehen, solange der Cursor auf der Klasse steht
- Sicherheitsabfrage beim Löschen eines Highlighting Schemas
- "ganzes Wort markieren" ist jetzt nach der Erstellung einer neuen Highlighting-Gruppe standardmäßig aktiviert
- Bewertungskriterien werden ab jetzt alphabetisch sortiert
- Die Performance des Highlightings wurde verbessert

## <span id="page-4-0"></span>Behobene Fehler

- Grafische Analyse Abschnitte einer Analyse können wiederum mit einem Klick auf z.B. Balken in extra Ergebnislisten angezeigt werden. In bestimmten Fällen wurden zu viele Treffer angezeigt.
- Es war möglich Duplikate in den Bewertungen zu erzeugen